# **Inhaltsverzeichnis**

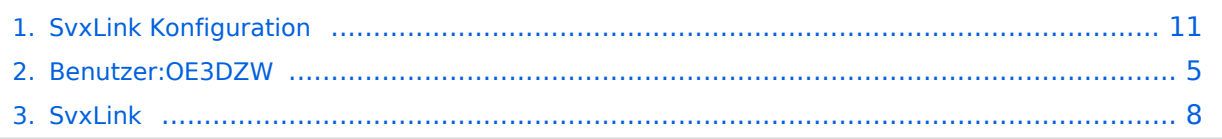

# **SvxLink Konfiguration**

[Versionsgeschichte interaktiv durchsuchen](https://wiki.oevsv.at) [VisuellWikitext](https://wiki.oevsv.at)

### **[Version vom 25. November 2023, 20:53](#page-10-0)  [Uhr](#page-10-0) ([Quelltext anzeigen\)](#page-10-0)** [OE3DZW](#page-4-0) ([Diskussion](https://wiki.oevsv.at/w/index.php?title=Benutzer_Diskussion:OE3DZW&action=view) | [Beiträge](https://wiki.oevsv.at/wiki/Spezial:Beitr%C3%A4ge/OE3DZW))

[Markierung:](https://wiki.oevsv.at/wiki/Spezial:Markierungen) [Visuelle Bearbeitung](https://wiki.oevsv.at/w/index.php?title=Project:VisualEditor&action=view)

[← Zum vorherigen Versionsunterschied](#page-10-0)

# **[Aktuelle Version vom 25. November](#page-10-0)  [2023, 21:16 Uhr](#page-10-0) ([Quelltext anzeigen](#page-10-0))** [OE3DZW](#page-4-0) [\(Diskussion](https://wiki.oevsv.at/w/index.php?title=Benutzer_Diskussion:OE3DZW&action=view) | [Beiträge\)](https://wiki.oevsv.at/wiki/Spezial:Beitr%C3%A4ge/OE3DZW)

[Markierung](https://wiki.oevsv.at/wiki/Spezial:Markierungen): [Visuelle Bearbeitung](https://wiki.oevsv.at/w/index.php?title=Project:VisualEditor&action=view)

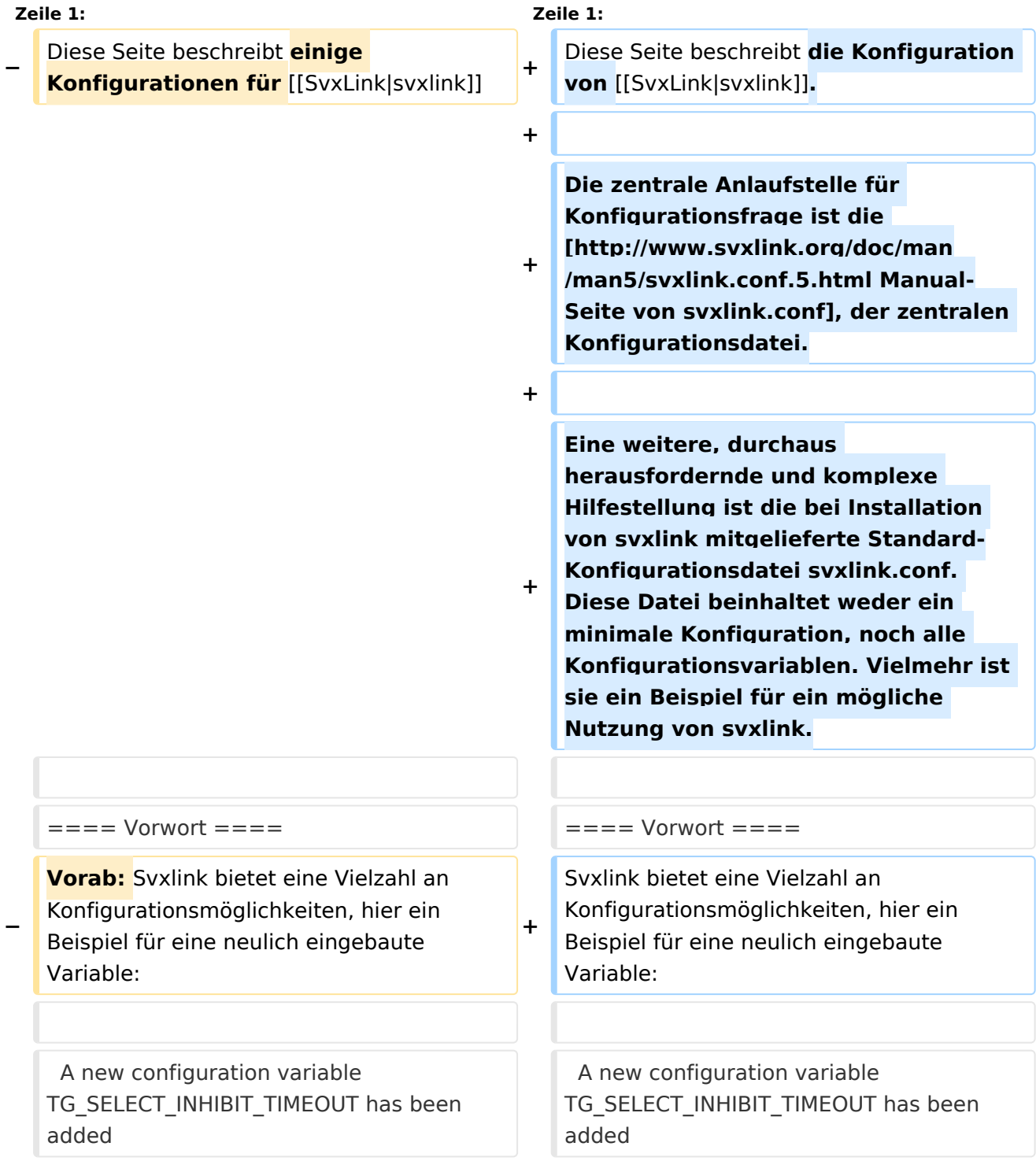

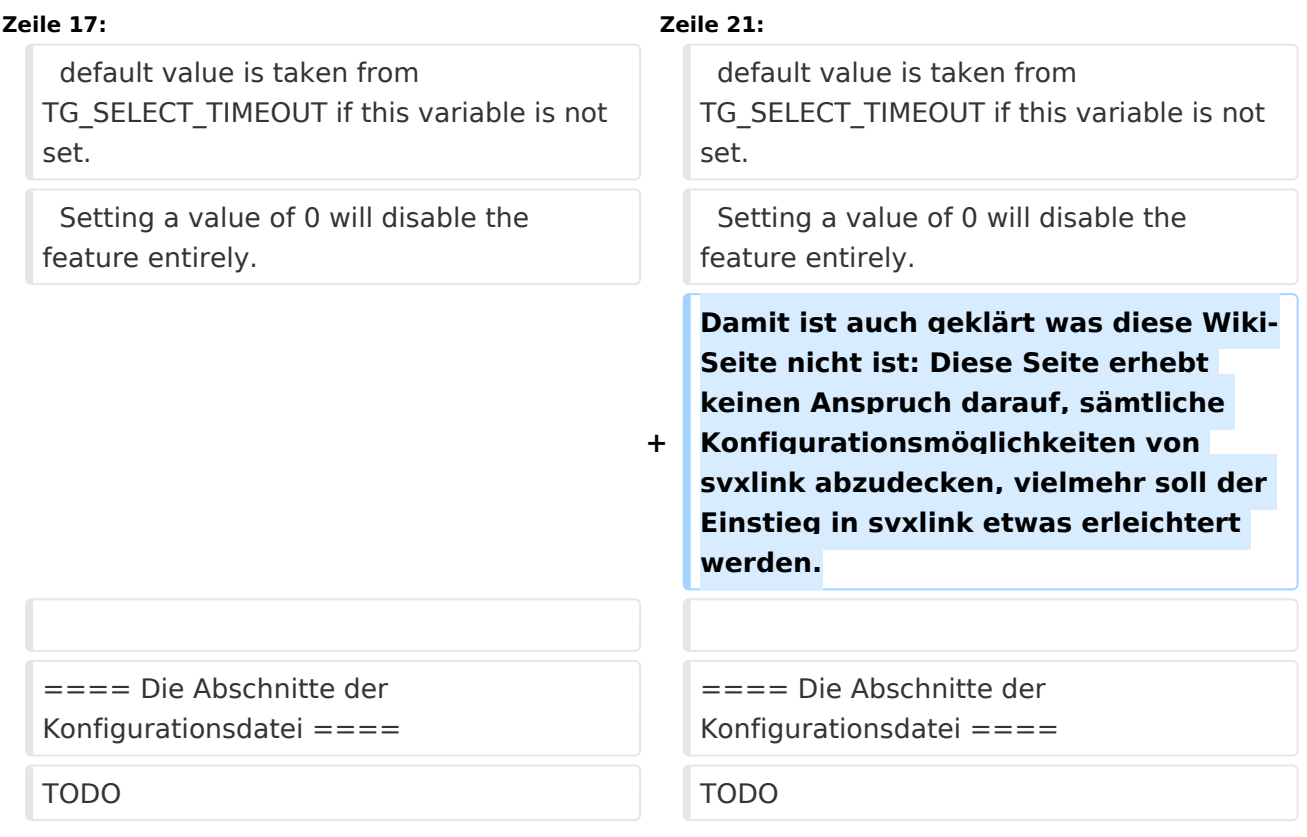

Diese Seite beschreibt die Konfiguration von [svxlink.](#page-7-0)

Die zentrale Anlaufstelle für Konfigurationsfrage ist die [Manual-Seite von svxlink.conf,](http://www.svxlink.org/doc/man/man5/svxlink.conf.5.html) der zentralen Konfigurationsdatei.

Eine weitere, durchaus herausfordernde und komplexe Hilfestellung ist die bei Installation von svxlink mitgelieferte Standard-Konfigurationsdatei svxlink.conf. Diese Datei beinhaltet weder ein minimale Konfiguration, noch alle Konfigurationsvariablen. Vielmehr ist sie ein Beispiel für ein mögliche Nutzung von svxlink.

### Vorwort

Svxlink bietet eine Vielzahl an Konfigurationsmöglichkeiten, hier ein Beispiel für eine neulich eingebaute Variable:

A new configuration variable TG\_SELECT\_INHIBIT\_TIMEOUT has been added that is used to separately control the TG select inhibit feature. Talkgroup selection is inhibited when there is activity on the local frequency that does not activate a talkgroup. Only activation due to remote activity (monitoring) is inhibited. A talkgroup can be activated as usual by using any method for local activation. This feature make it possible to conduct a local QSO without being disturbed by remote reflector traffic. Use this configuration variable to set the number of seconds of inactivity

Setting a value of 0 will disable the feature entirely.

## Die Abschnitte der Konfigurationsdatei

# <span id="page-4-0"></span>**SvxLink Konfiguration: Unterschied zwischen den Versionen**

[Versionsgeschichte interaktiv durchsuchen](https://wiki.oevsv.at) [VisuellWikitext](https://wiki.oevsv.at)

### **[Version vom 25. November 2023, 20:53](#page-10-0)  [Uhr](#page-10-0) ([Quelltext anzeigen\)](#page-10-0)** [OE3DZW](#page-4-0) ([Diskussion](https://wiki.oevsv.at/w/index.php?title=Benutzer_Diskussion:OE3DZW&action=view) | [Beiträge](https://wiki.oevsv.at/wiki/Spezial:Beitr%C3%A4ge/OE3DZW)) [Markierung:](https://wiki.oevsv.at/wiki/Spezial:Markierungen) [Visuelle Bearbeitung](https://wiki.oevsv.at/w/index.php?title=Project:VisualEditor&action=view) [← Zum vorherigen Versionsunterschied](#page-10-0)

#### **[Aktuelle Version vom 25. November](#page-10-0)  [2023, 21:16 Uhr](#page-10-0) ([Quelltext anzeigen](#page-10-0))** [OE3DZW](#page-4-0) [\(Diskussion](https://wiki.oevsv.at/w/index.php?title=Benutzer_Diskussion:OE3DZW&action=view) | [Beiträge\)](https://wiki.oevsv.at/wiki/Spezial:Beitr%C3%A4ge/OE3DZW) [Markierung](https://wiki.oevsv.at/wiki/Spezial:Markierungen): [Visuelle Bearbeitung](https://wiki.oevsv.at/w/index.php?title=Project:VisualEditor&action=view)

**Zeile 1: Zeile 1: −** Diese Seite beschreibt **einige Konfigurationen für** [[SvxLink|svxlink]] **<sup>+</sup>** Diese Seite beschreibt **die Konfiguration von** [[SvxLink|svxlink]]**. + + Die zentrale Anlaufstelle für Konfigurationsfrage ist die [http://www.svxlink.org/doc/man /man5/svxlink.conf.5.html Manual-Seite von svxlink.conf], der zentralen Konfigurationsdatei. + + Eine weitere, durchaus herausfordernde und komplexe Hilfestellung ist die bei Installation von svxlink mitgelieferte Standard-Konfigurationsdatei svxlink.conf. Diese Datei beinhaltet weder ein minimale Konfiguration, noch alle Konfigurationsvariablen. Vielmehr ist sie ein Beispiel für ein mögliche Nutzung von svxlink.** ==== Vorwort ==== ==== Vorwort ==== **− Vorab:** Svxlink bietet eine Vielzahl an Konfigurationsmöglichkeiten, hier ein Beispiel für eine neulich eingebaute Variable: **+** Svxlink bietet eine Vielzahl an Konfigurationsmöglichkeiten, hier ein Beispiel für eine neulich eingebaute Variable: A new configuration variable TG\_SELECT\_INHIBIT\_TIMEOUT has been added A new configuration variable TG\_SELECT\_INHIBIT\_TIMEOUT has been added

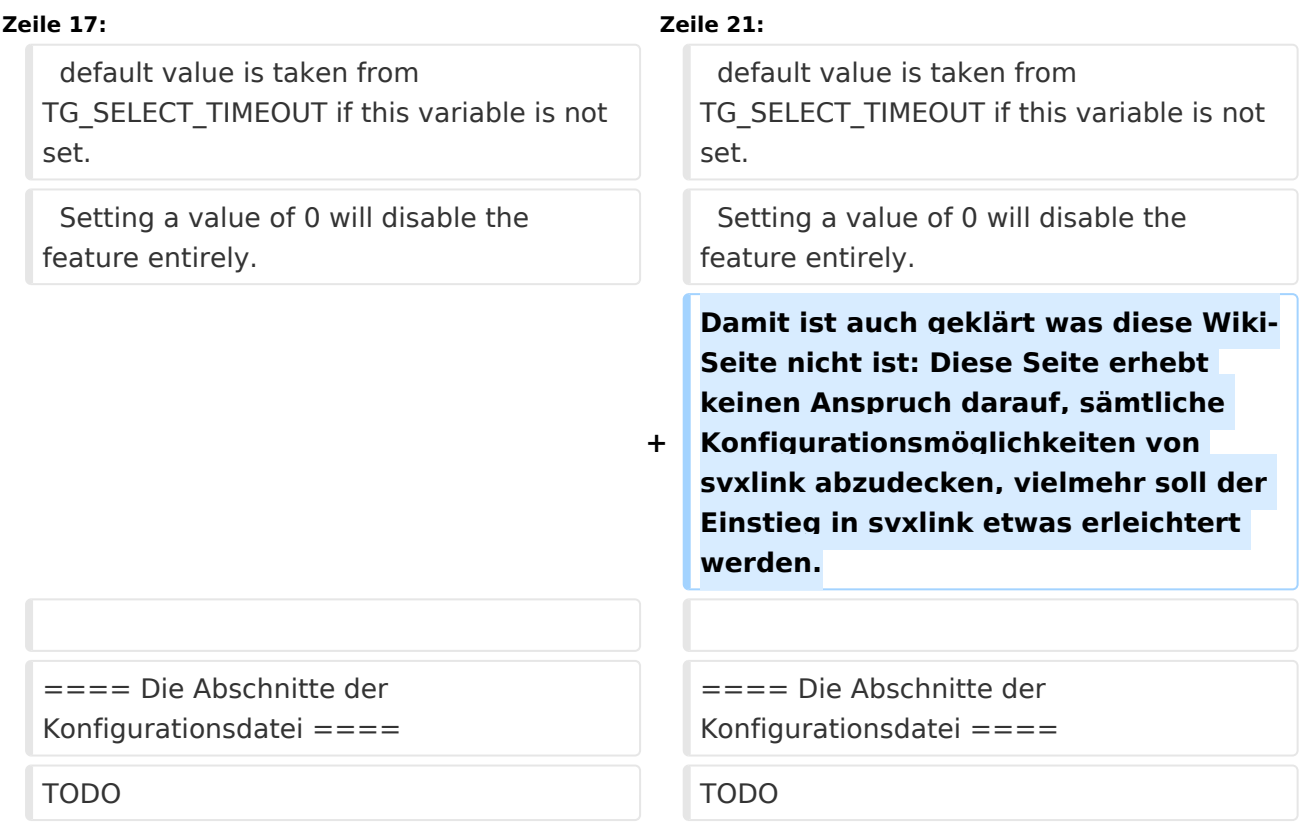

Diese Seite beschreibt die Konfiguration von [svxlink.](#page-7-0)

Die zentrale Anlaufstelle für Konfigurationsfrage ist die [Manual-Seite von svxlink.conf,](http://www.svxlink.org/doc/man/man5/svxlink.conf.5.html) der zentralen Konfigurationsdatei.

Eine weitere, durchaus herausfordernde und komplexe Hilfestellung ist die bei Installation von svxlink mitgelieferte Standard-Konfigurationsdatei svxlink.conf. Diese Datei beinhaltet weder ein minimale Konfiguration, noch alle Konfigurationsvariablen. Vielmehr ist sie ein Beispiel für ein mögliche Nutzung von svxlink.

### Vorwort

Svxlink bietet eine Vielzahl an Konfigurationsmöglichkeiten, hier ein Beispiel für eine neulich eingebaute Variable:

A new configuration variable TG\_SELECT\_INHIBIT\_TIMEOUT has been added that is used to separately control the TG select inhibit feature. Talkgroup selection is inhibited when there is activity on the local frequency that does not activate a talkgroup. Only activation due to remote activity (monitoring) is inhibited. A talkgroup can be activated as usual by using any method for local activation. This feature make it possible to conduct a local QSO without being disturbed by remote reflector traffic. Use this configuration variable to set the number of seconds of inactivity

Setting a value of 0 will disable the feature entirely.

## Die Abschnitte der Konfigurationsdatei

# <span id="page-7-0"></span>**SvxLink Konfiguration: Unterschied zwischen den Versionen**

[Versionsgeschichte interaktiv durchsuchen](https://wiki.oevsv.at) [VisuellWikitext](https://wiki.oevsv.at)

### **[Version vom 25. November 2023, 20:53](#page-10-0)  [Uhr](#page-10-0) ([Quelltext anzeigen\)](#page-10-0)** [OE3DZW](#page-4-0) ([Diskussion](https://wiki.oevsv.at/w/index.php?title=Benutzer_Diskussion:OE3DZW&action=view) | [Beiträge](https://wiki.oevsv.at/wiki/Spezial:Beitr%C3%A4ge/OE3DZW)) [Markierung:](https://wiki.oevsv.at/wiki/Spezial:Markierungen) [Visuelle Bearbeitung](https://wiki.oevsv.at/w/index.php?title=Project:VisualEditor&action=view) [← Zum vorherigen Versionsunterschied](#page-10-0)

#### **[Aktuelle Version vom 25. November](#page-10-0)  [2023, 21:16 Uhr](#page-10-0) ([Quelltext anzeigen](#page-10-0))** [OE3DZW](#page-4-0) [\(Diskussion](https://wiki.oevsv.at/w/index.php?title=Benutzer_Diskussion:OE3DZW&action=view) | [Beiträge\)](https://wiki.oevsv.at/wiki/Spezial:Beitr%C3%A4ge/OE3DZW) [Markierung](https://wiki.oevsv.at/wiki/Spezial:Markierungen): [Visuelle Bearbeitung](https://wiki.oevsv.at/w/index.php?title=Project:VisualEditor&action=view)

**Zeile 1: Zeile 1: −** Diese Seite beschreibt **einige Konfigurationen für** [[SvxLink|svxlink]] **<sup>+</sup>** Diese Seite beschreibt **die Konfiguration von** [[SvxLink|svxlink]]**. + + Die zentrale Anlaufstelle für Konfigurationsfrage ist die [http://www.svxlink.org/doc/man /man5/svxlink.conf.5.html Manual-Seite von svxlink.conf], der zentralen Konfigurationsdatei. + + Eine weitere, durchaus herausfordernde und komplexe Hilfestellung ist die bei Installation von svxlink mitgelieferte Standard-Konfigurationsdatei svxlink.conf. Diese Datei beinhaltet weder ein minimale Konfiguration, noch alle Konfigurationsvariablen. Vielmehr ist sie ein Beispiel für ein mögliche Nutzung von svxlink.** ==== Vorwort ==== ==== Vorwort ==== **− Vorab:** Svxlink bietet eine Vielzahl an Konfigurationsmöglichkeiten, hier ein Beispiel für eine neulich eingebaute Variable: **+** Svxlink bietet eine Vielzahl an Konfigurationsmöglichkeiten, hier ein Beispiel für eine neulich eingebaute Variable: A new configuration variable TG\_SELECT\_INHIBIT\_TIMEOUT has been added A new configuration variable TG\_SELECT\_INHIBIT\_TIMEOUT has been added

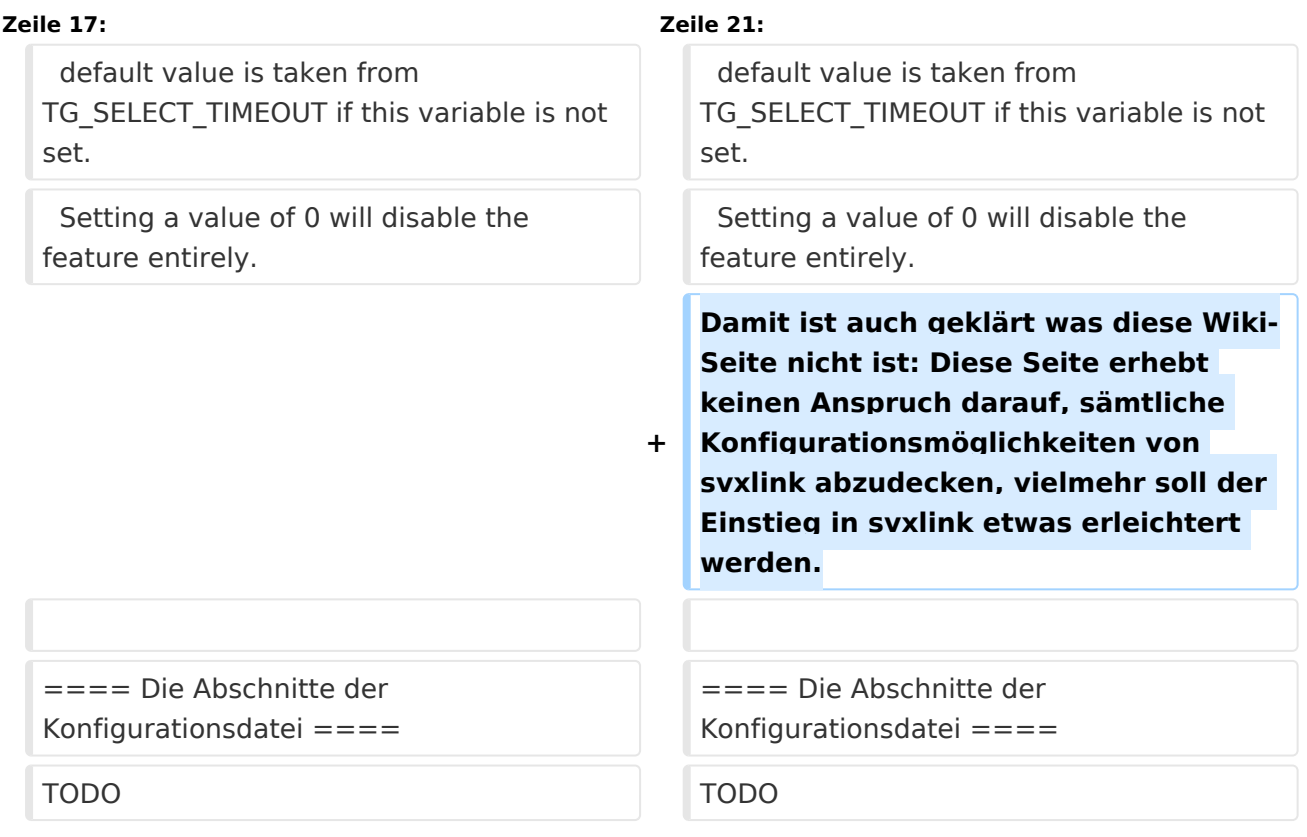

Diese Seite beschreibt die Konfiguration von [svxlink.](#page-7-0)

Die zentrale Anlaufstelle für Konfigurationsfrage ist die [Manual-Seite von svxlink.conf,](http://www.svxlink.org/doc/man/man5/svxlink.conf.5.html) der zentralen Konfigurationsdatei.

Eine weitere, durchaus herausfordernde und komplexe Hilfestellung ist die bei Installation von svxlink mitgelieferte Standard-Konfigurationsdatei svxlink.conf. Diese Datei beinhaltet weder ein minimale Konfiguration, noch alle Konfigurationsvariablen. Vielmehr ist sie ein Beispiel für ein mögliche Nutzung von svxlink.

### Vorwort

Svxlink bietet eine Vielzahl an Konfigurationsmöglichkeiten, hier ein Beispiel für eine neulich eingebaute Variable:

A new configuration variable TG\_SELECT\_INHIBIT\_TIMEOUT has been added that is used to separately control the TG select inhibit feature. Talkgroup selection is inhibited when there is activity on the local frequency that does not activate a talkgroup. Only activation due to remote activity (monitoring) is inhibited. A talkgroup can be activated as usual by using any method for local activation. This feature make it possible to conduct a local QSO without being disturbed by remote reflector traffic. Use this configuration variable to set the number of seconds of inactivity

Setting a value of 0 will disable the feature entirely.

## Die Abschnitte der Konfigurationsdatei

# <span id="page-10-0"></span>**SvxLink Konfiguration: Unterschied zwischen den Versionen**

[Versionsgeschichte interaktiv durchsuchen](https://wiki.oevsv.at) [VisuellWikitext](https://wiki.oevsv.at)

### **[Version vom 25. November 2023, 20:53](#page-10-0)  [Uhr](#page-10-0) ([Quelltext anzeigen\)](#page-10-0)** [OE3DZW](#page-4-0) ([Diskussion](https://wiki.oevsv.at/w/index.php?title=Benutzer_Diskussion:OE3DZW&action=view) | [Beiträge](https://wiki.oevsv.at/wiki/Spezial:Beitr%C3%A4ge/OE3DZW)) [Markierung:](https://wiki.oevsv.at/wiki/Spezial:Markierungen) [Visuelle Bearbeitung](https://wiki.oevsv.at/w/index.php?title=Project:VisualEditor&action=view) [← Zum vorherigen Versionsunterschied](#page-10-0)

#### **[Aktuelle Version vom 25. November](#page-10-0)  [2023, 21:16 Uhr](#page-10-0) ([Quelltext anzeigen](#page-10-0))** [OE3DZW](#page-4-0) [\(Diskussion](https://wiki.oevsv.at/w/index.php?title=Benutzer_Diskussion:OE3DZW&action=view) | [Beiträge\)](https://wiki.oevsv.at/wiki/Spezial:Beitr%C3%A4ge/OE3DZW) [Markierung](https://wiki.oevsv.at/wiki/Spezial:Markierungen): [Visuelle Bearbeitung](https://wiki.oevsv.at/w/index.php?title=Project:VisualEditor&action=view)

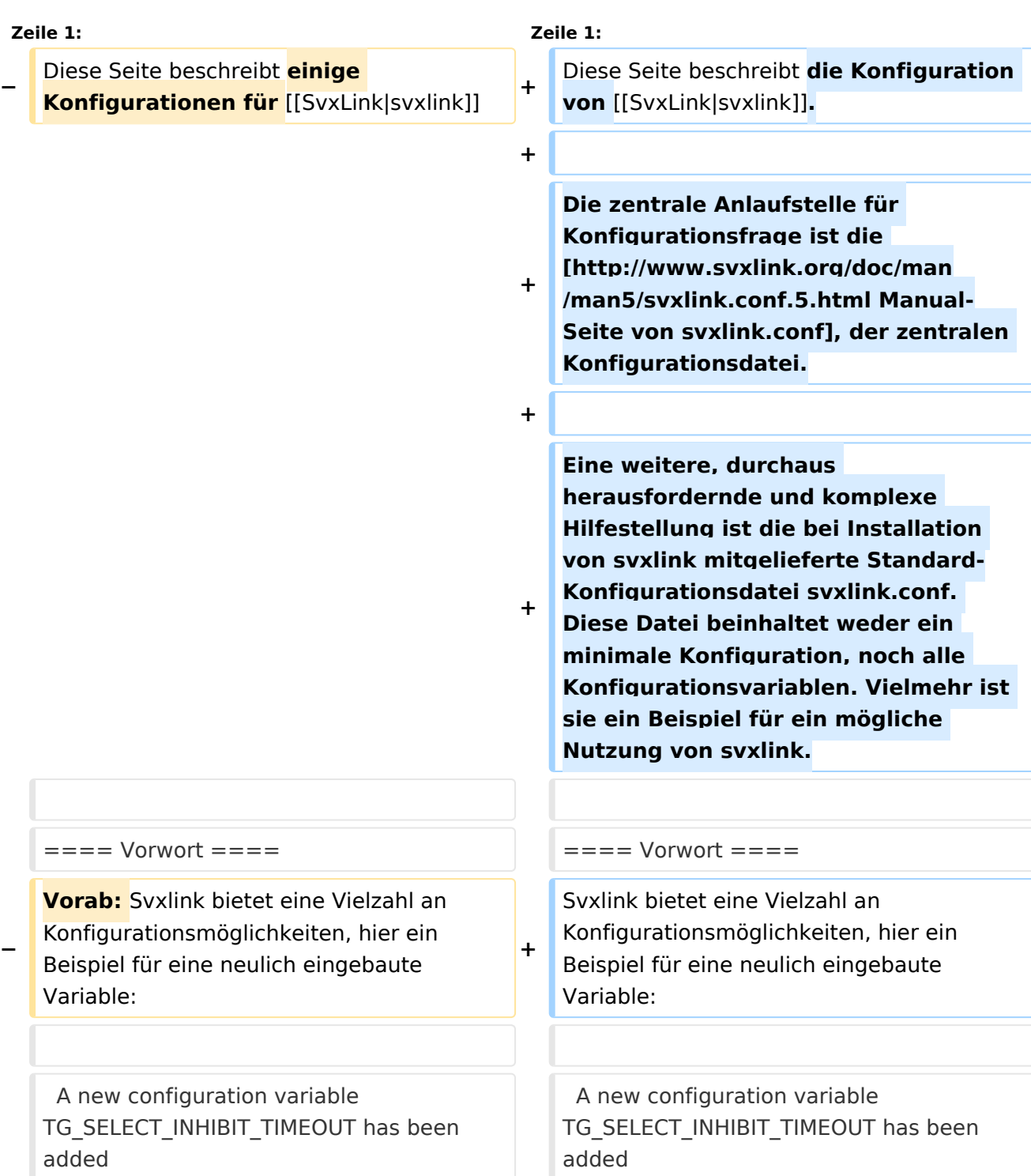

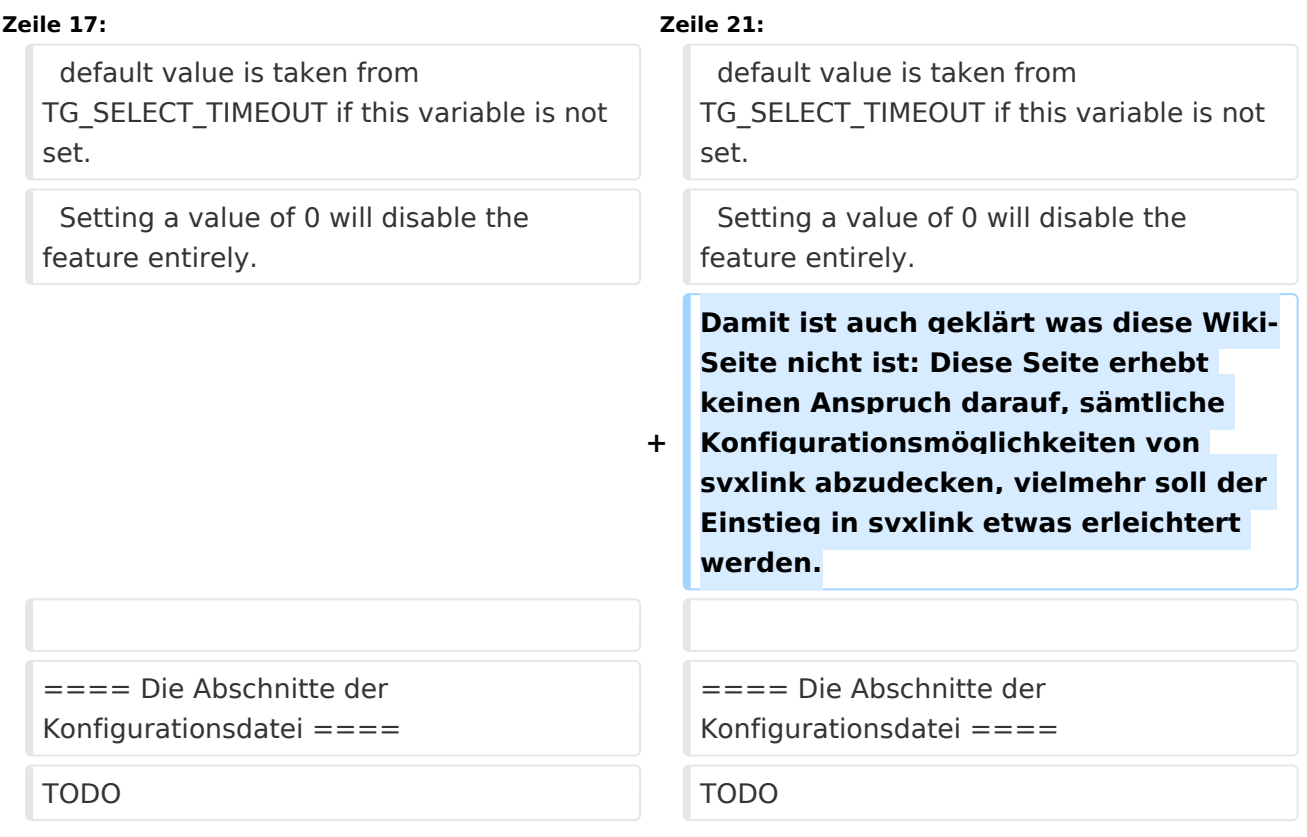

Diese Seite beschreibt die Konfiguration von [svxlink.](#page-7-0)

Die zentrale Anlaufstelle für Konfigurationsfrage ist die [Manual-Seite von svxlink.conf,](http://www.svxlink.org/doc/man/man5/svxlink.conf.5.html) der zentralen Konfigurationsdatei.

Eine weitere, durchaus herausfordernde und komplexe Hilfestellung ist die bei Installation von svxlink mitgelieferte Standard-Konfigurationsdatei svxlink.conf. Diese Datei beinhaltet weder ein minimale Konfiguration, noch alle Konfigurationsvariablen. Vielmehr ist sie ein Beispiel für ein mögliche Nutzung von svxlink.

### Vorwort

Svxlink bietet eine Vielzahl an Konfigurationsmöglichkeiten, hier ein Beispiel für eine neulich eingebaute Variable:

A new configuration variable TG\_SELECT\_INHIBIT\_TIMEOUT has been added that is used to separately control the TG select inhibit feature. Talkgroup selection is inhibited when there is activity on the local frequency that does not activate a talkgroup. Only activation due to remote activity (monitoring) is inhibited. A talkgroup can be activated as usual by using any method for local activation. This feature make it possible to conduct a local QSO without being disturbed by remote reflector traffic. Use this configuration variable to set the number of seconds of inactivity

Setting a value of 0 will disable the feature entirely.

## Die Abschnitte der Konfigurationsdatei